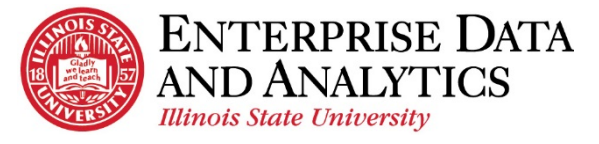

## Department Dashboard

## **How to Use the Dashboard**

The dashboard was created to be responsive to the selections you make. The following diagram outlines those interactive features.

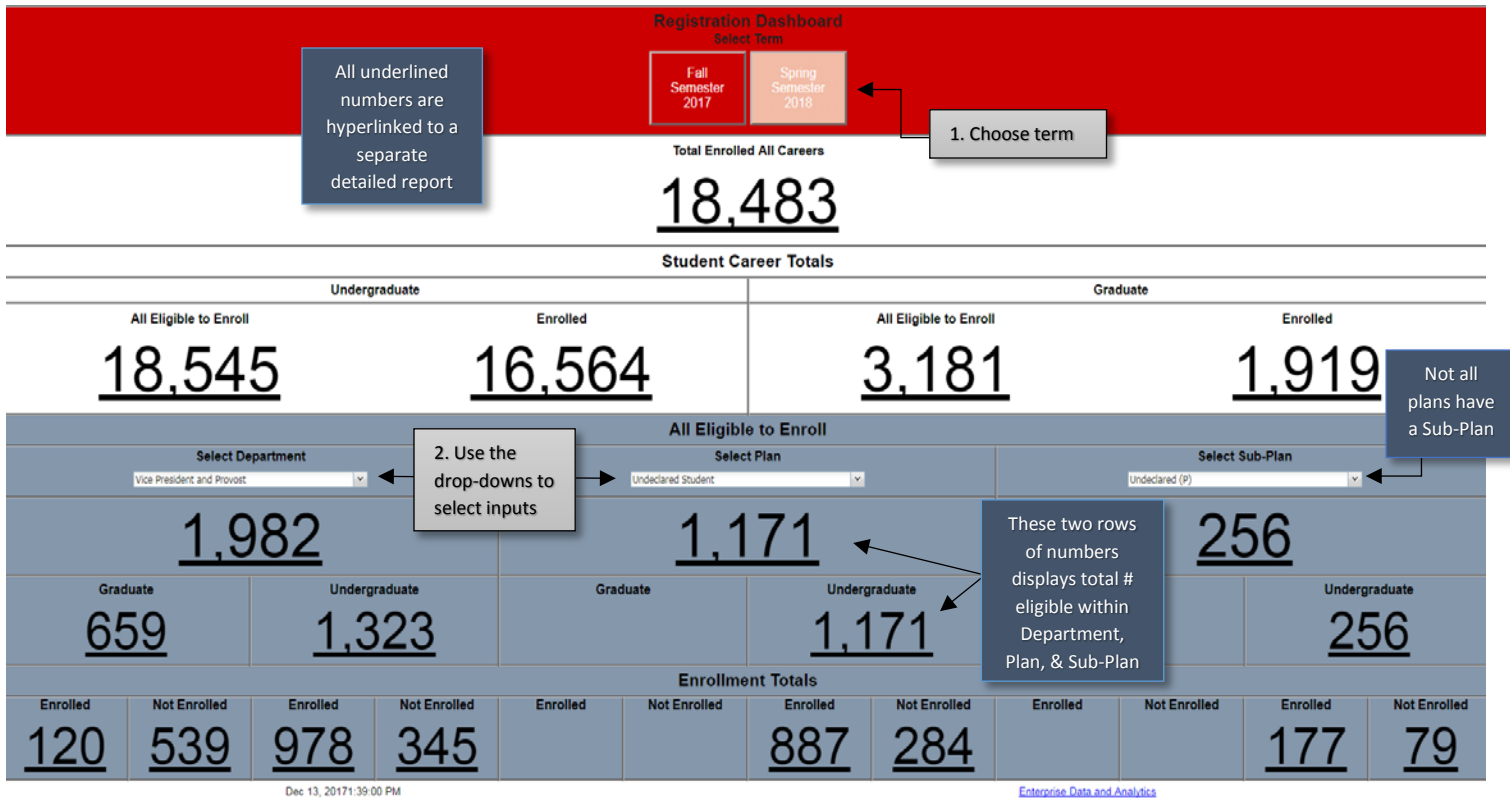

## **How to Navigate**

To access the Dashboard, open a new browser session. Enter the following URL -

[https://insight.illinoisstate.edu/.](https://insight.illinoisstate.edu/) Once logged into Cognos, navigate to Student Registration > Reports > Department Dashboard > Department Registration Dashboard.

Common Issues Encountered:

- Another window is open Please close all windows, and start a new one.
- Pop Up Blocker is enabled Under Internet Options > Privacy uncheck the Pop Up blocker disable
- Cognos URL is not a trusted website, please use the following document to add the URL to trusted sites. [\(Add Trusted Intranet Sites\)](https://data.illinoisstate.edu/downloads/training/How%20to%20Add%20a%20Website%20to%20the%20Intranet%20Sites%20Zone%20in%20Internet%20Explorer.pdf)

## **Questions?**

Contact eda@ilstu.edu Website [http://data.illinoisstate.edu](http://data.illinoisstate.edu/)